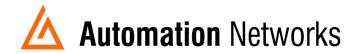

## PanelView Plus 6 configuration for DH+ communication with ANC-100e

This document provides information to configure a Panel View Plus to communicate with SLC5/04 or a PLC5 on a DH+ network with an ANC-100e Ethernet to Data Highway Plus converter.

Note: Before proceeding, make sure

- ✓ ANC-100 is properly connected to the DH+ and Ethernet networks
- ✓ Network adapter of PanelView is correctly configured to access ANC-100e
- Open ANC-100e web interface. (For this example, the ANC-100e IP address is 192.168.0.70)
- 2. Turn ON the "HMI" option and click "Apply"

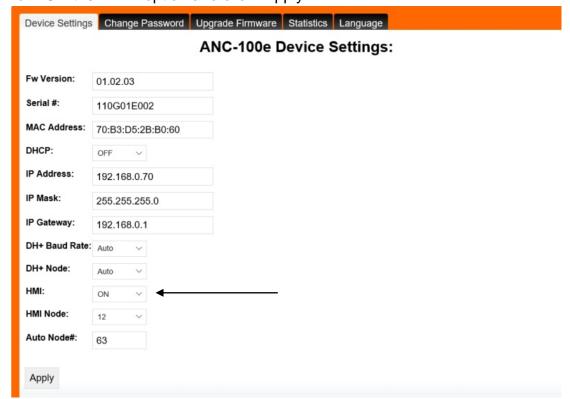

3. Now you should see a field called "HMI Node". From its dropdown list, select the DH+ Node number of the SLC or PLC that you want to communicate with .

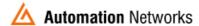

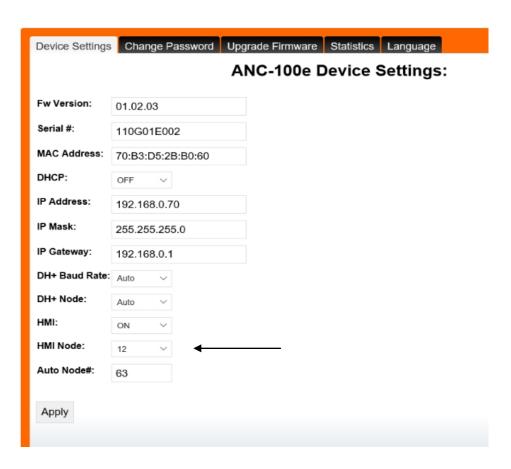

4. In the Panel View configuration, you must add a PLC or SLC device from the "Ethernet SLC devices" or "Ethernet PLC devices" folders, depending on what is the target on the DH+ network.

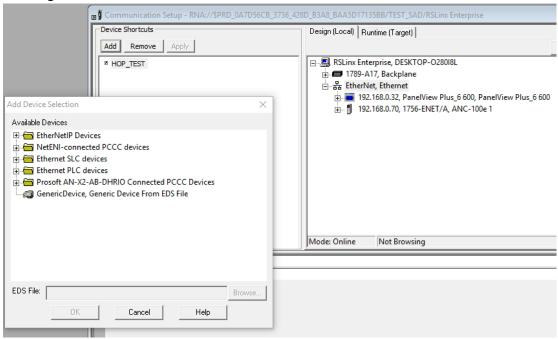

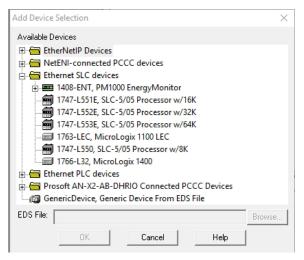

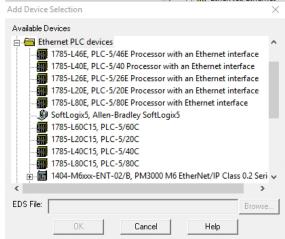

5. Then enter the IP address of the ANC-100e in the "Address" field

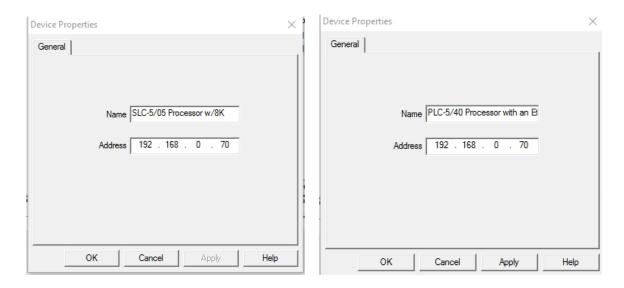

6. Using this configuration you should be able to communicate with the PLC5 or SLC500 on DH+ from your Panel View